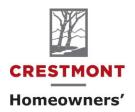

Association

Suite 1, 5528 - 1 Street SE Calgary, AB T2H 2W9 403-253-7642 CHOA@ranchogroup.com www.crestmonthall.com

Reference: CONDOCafé Registration Instructions

Registration is a two-step process: Registration & Verification

## 1. Registration

- Go to: <a href="https://ranchogroup.securecafe.com/residentservices/rancho-condos/userlogin.aspx">https://ranchogroup.securecafe.com/residentservices/rancho-condos/userlogin.aspx</a>
- You cannot register on a phone, tablet, or iPad.
- You must register on a laptop or personal computer. Once you have registered, you can use any of these mobile devices to sign in and use the **Online Portal**.

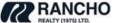

Condo Management Homeowner Associations Rentals Commercial Our Company Contact

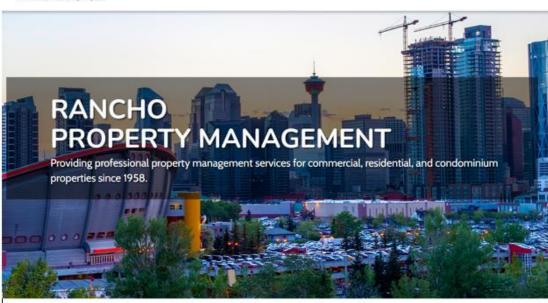

## The Rancho Difference

At Rancho, our mission is to provide exceptional customer service, to facilitate superior communication with our clients, and to leverage technology that improves our services continually.

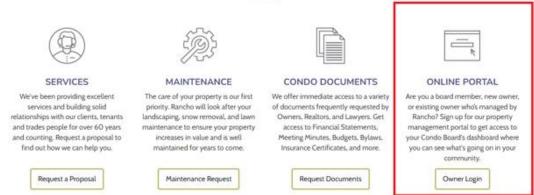

• Scroll down and select Click here to register.

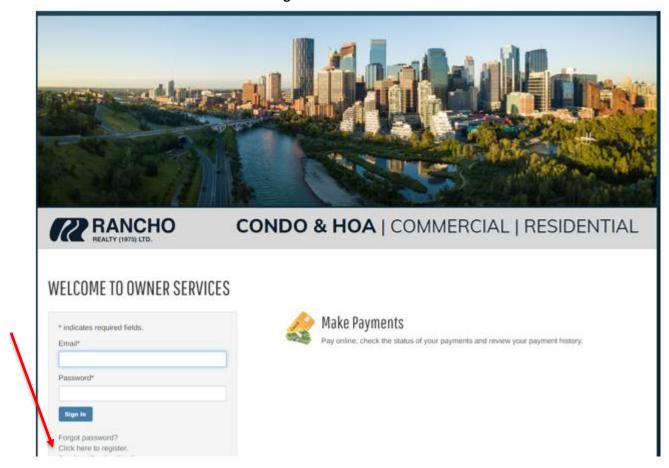

• Insert your **First Name**, **Last Name**, and the **Registration Code** (provided to you in the letter you received from Rancho)

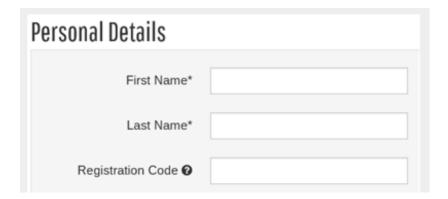

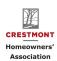

- Add the Email Address (that you provided to us on the CHOA Owner Contact Info Form). If you want to
  use a different email address, please contact us to set that up before you register.
- Enter a Password. The validation will identify the strength of the password as it is entered.
- Confirm Password by entering that same password in the field below.
- Select a Security Question
- Select a **Security Answer**.

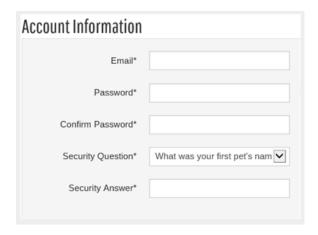

## 2. Verification

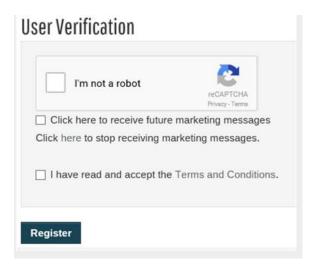

- A confirmation will display notifying to proceed to check provided email for verification purposes.
- Complete security CAPTCHA to confirm you are not a robot.
- Click on the link to accept the terms and conditions.
- Click **Register**.
- We will send an email to you to verify that your email address is correct.
- To activate your Owner Portal account, please access your email and click on the link provided in the email.

NOTE: If you do not receive the activation in your inbox within the next 10 minutes of registering, please check your SPAM folder.

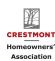